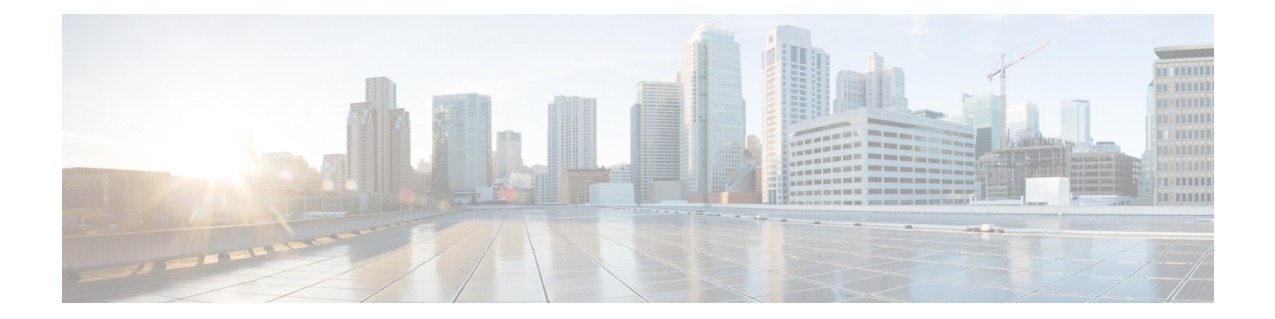

# **ACS Trigger Condition Configuration Mode Commands**

The ACS Trigger Condition Configuration Mode is used to configure Active Charging Service (ACS) trigger conditions.

**Command Modes** Exec > ACS Configuration > ACS Trigger Condition Configuration

**active-charging service** *service\_name* **> trigger-condition** *trigger\_condn\_name*

Entering the above command sequence results in the following prompt:

[local]*host\_name*(config-acs-trig-condn)#

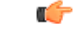

**Important**

The commands or keywords/variables that are available are dependent on platform type, product version, and installed license(s).

- [any-match,](#page-0-0) on page 1
- [content-type,](#page-1-0) on page 2
- [committed-data-rate,](#page-2-0) on page 3
- [delay,](#page-3-0) on page 4
- end, on [page](#page-4-0) 5
- exit, on [page](#page-5-0) 6
- [flow-length,](#page-5-1) on page 6
- [local-policy-rule,](#page-5-2) on page 6
- [multi-line-or,](#page-7-0) on page 8
- [rule-name,](#page-7-1) on page 8
- [tdf-app-id,](#page-8-0) on page 9
- [tethered-flow,](#page-9-0) on page 10

## <span id="page-0-0"></span>**any-match**

This command will be applied to analyze all flows created after event activation.

**Product** ACS

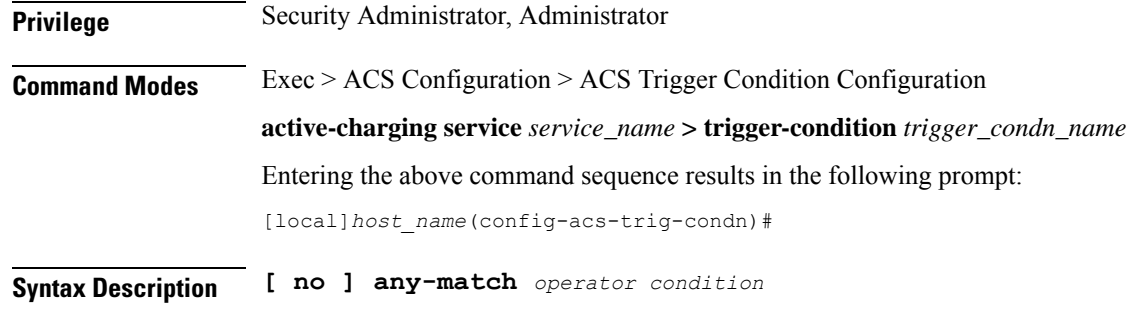

### **no**

If previously configured, deletes the specified configuration.

### **operator**

Specifies how to match.

*operator* must be one of the following:

- != Does not equal
- $\bullet$  =: Equals

### **condition**

Specifies the condition to match.

*condition* must be one of the following:

- FALSE
- TRUE

<span id="page-1-0"></span>**Usage Guidelines** Use this command to analyze all flows created after event activation.

### **Example**

The following command defines any-match rule to analyze all flows:

**any-match = TRUE**

## **content-type**

This command specifies the content-type.

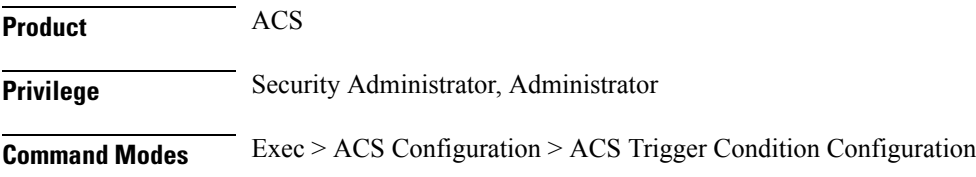

### **active-charging service** *service\_name* **> trigger-condition** *trigger\_condn\_name*

Entering the above command sequence results in the following prompt:

[local]*host\_name*(config-acs-trig-condn)#

**Syntax Description content-type** *operator condition*

#### **operator**

Specifies how to match.

*operator* must be one of the following:

- != Does not equal
- $\bullet$  =: Equals
- !contains: does not contain
- !ends-with: does not end with
- !starts-with: does not start with
- case-sensitive: strings are matched in case sensitive manner
- contains: contains
- ends-with: ends with
- starts-with: starts with

### **condition**

Specifies the condition to match.

*condition* must be one of the following:

- FALSE
- TRUE

<span id="page-2-0"></span>**Usage Guidelines** Use this command to analyze all flows created after event activation.

### **Example**

The following command defines content-type to be matched:

```
content-type = TRUE
```
## **committed-data-rate**

This command configures the committed data rate of the current negotiated value.

**Product** ACS

I

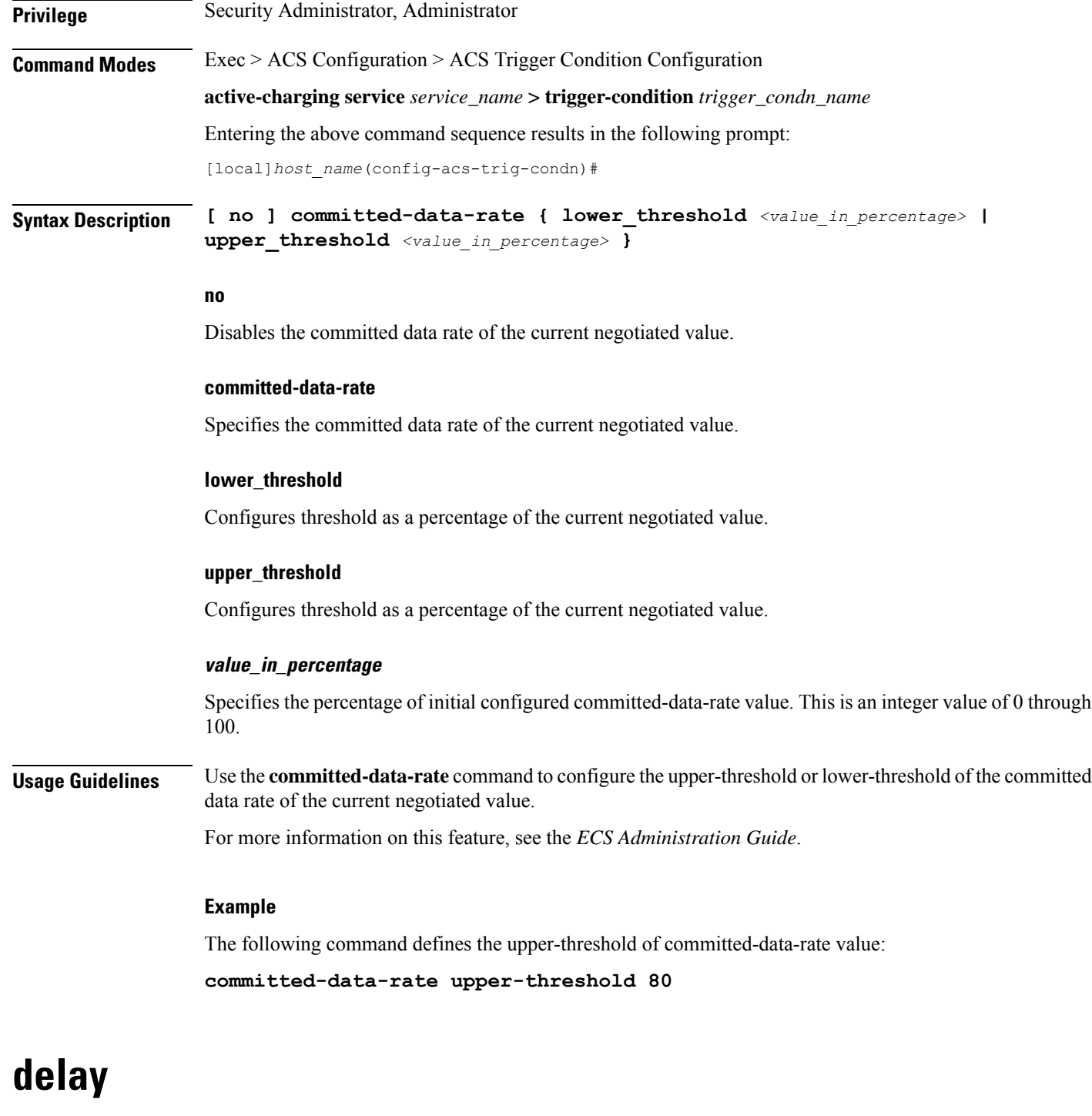

This command allows you to specify the delay for the configured time in seconds.

<span id="page-3-0"></span>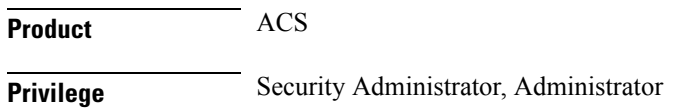

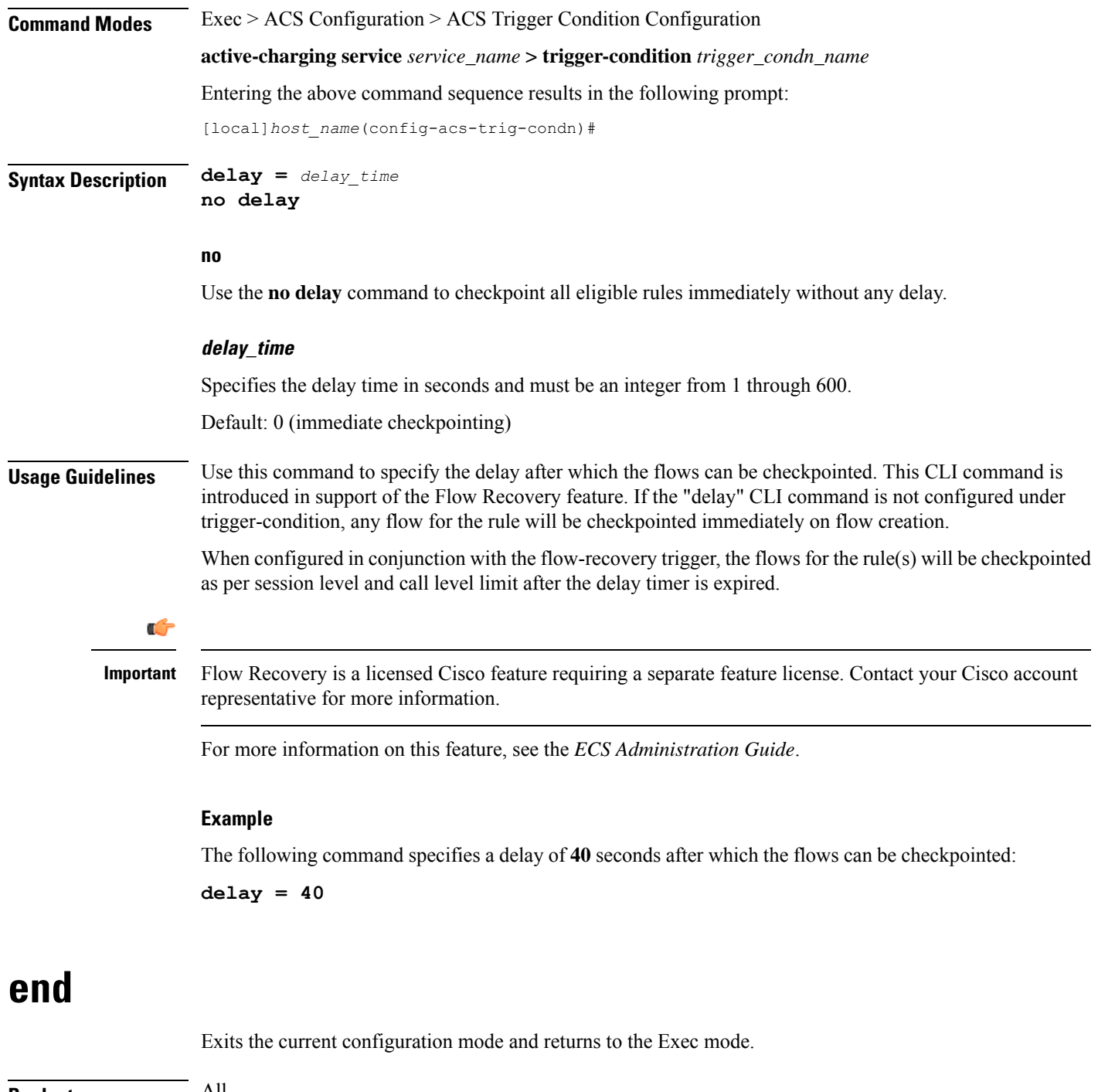

<span id="page-4-0"></span>**Product** All **Privilege** Security Administrator, Administrator **Syntax Description end Usage Guidelines** Use this command to return to the Exec mode.

# <span id="page-5-0"></span>**exit**

Exits the current mode and returns to the parent configuration mode.

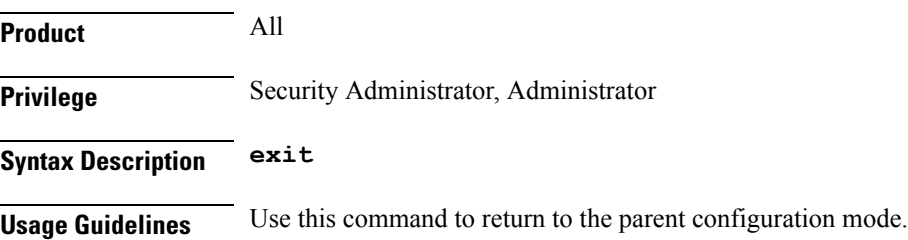

# <span id="page-5-1"></span>**flow-length**

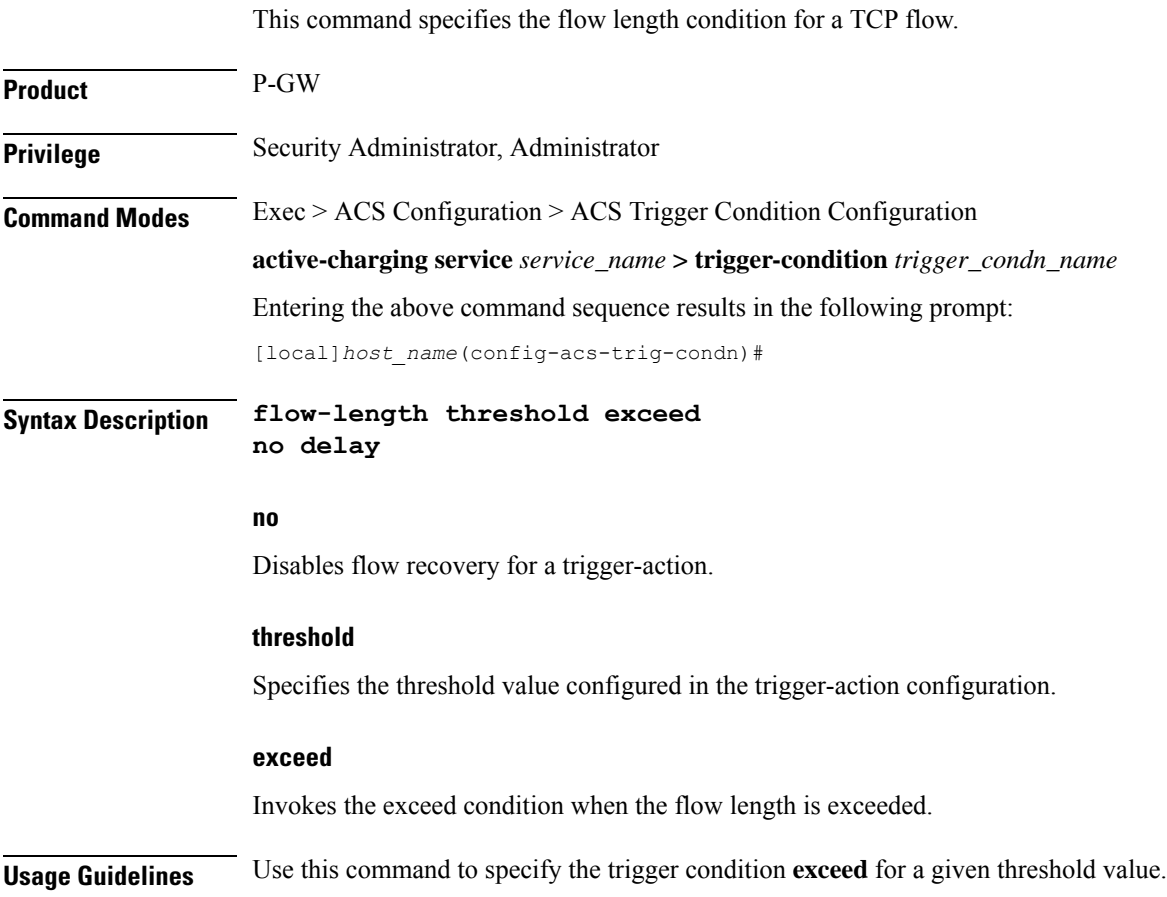

# <span id="page-5-2"></span>**local-policy-rule**

This command allows you to specify the local-policy rule within ECS for enabling trigger condition.

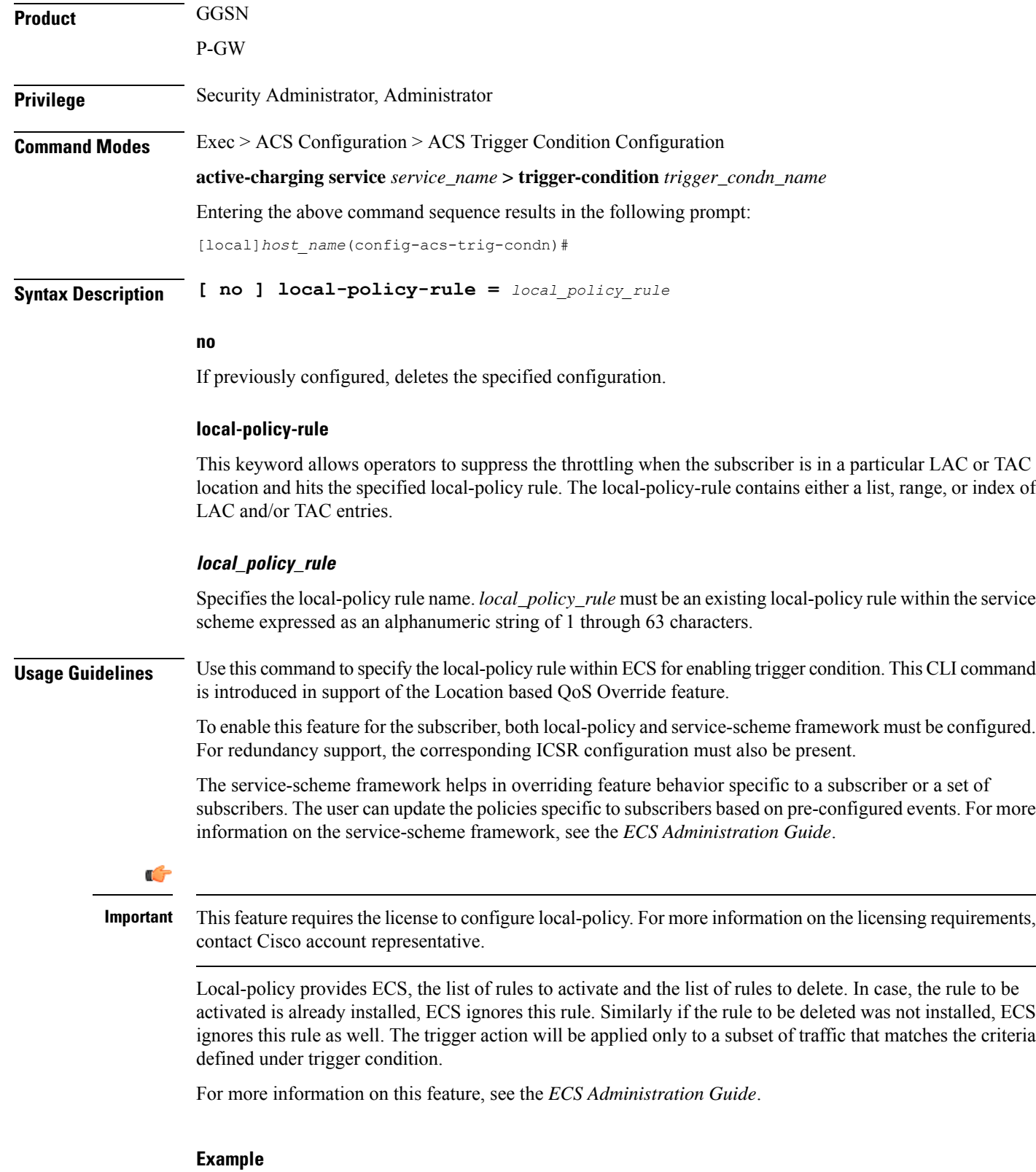

The following command defines the local-policy rule as zone1.

 $\mathbf l$ 

**local-policy-rule = zone1**

## <span id="page-7-0"></span>**multi-line-or**

This command allows to check if the OR operator must be applied to all lines in a trigger-condition.

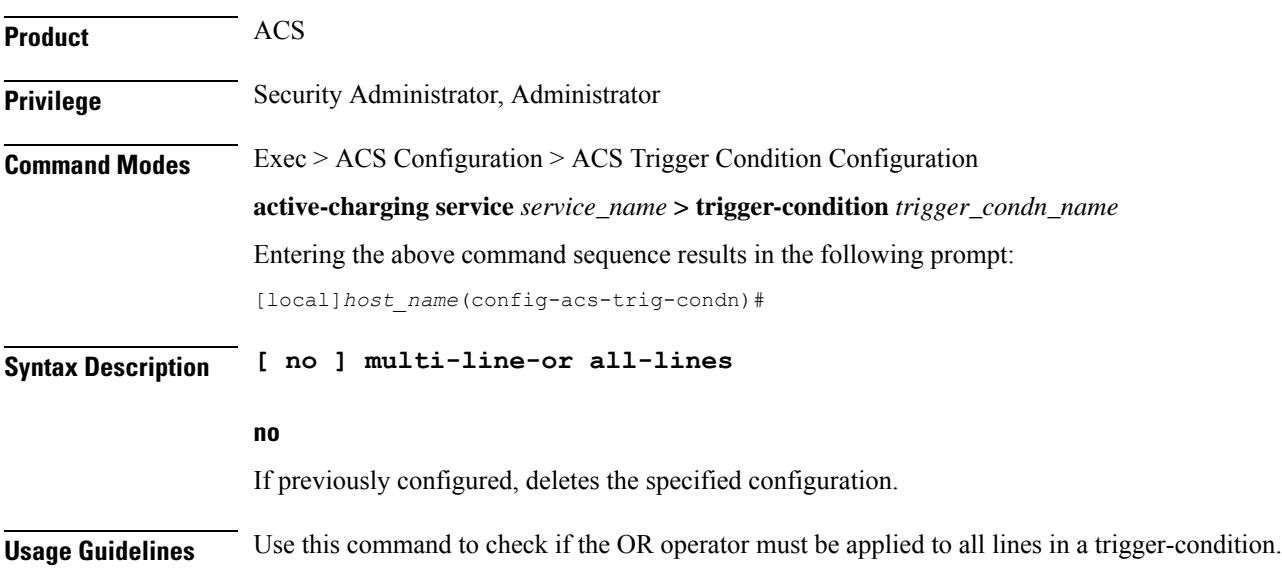

## <span id="page-7-1"></span>**rule-name**

This command allows you to define a particular rule/GoR for flow checkpoint.

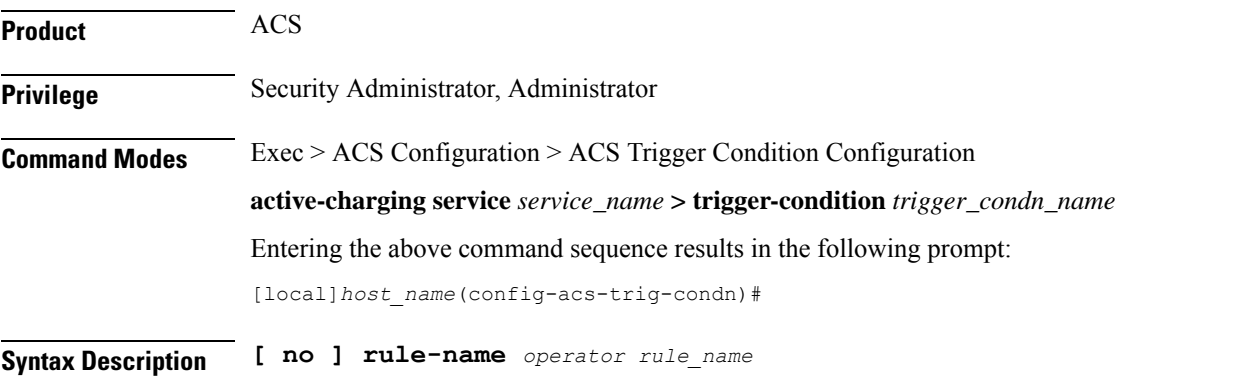

### **no**

Use the **no** rule-name command to remove the particular rule from the list of eligible rules for flow checkpoint. For wildcard-based rule definition, this command must contain the rule name in the same format.

### **operator**

Specifies how to match.

Ш

*operator* must be one of the following:

- $\bullet$  =: Equals
- $\bullet$  !=: Not Equals
- contains: Contains
- ends-with: Ends with
- starts-with: Starts with

These operators cannot be used with dynamic rule names. For dynamic rules, the entire rule name must be mentioned with the "=" operator.

#### **rule\_name**

Specifies the rule name and must be an alphanumeric string of 1 through 63 characters.

**Usage Guidelines** Use this command to define the a particular rule/GoR for flow checkpoint. This CLI command is introduced in support of the Flow Recovery feature. To have more rules eligible for flow checkpoint, a user can configure multiple trigger condition(s) associated with the same trigger-action. In any defined trigger-condition, a user can configure upto a maximum of 15 entries.

> When configured in conjunction with flow-recovery trigger, the flows for the rule(s) will be checkpointed as per session level and call level limit after the delay timer is expired.

```
Ú
```
Flow Recovery is a licensed Cisco feature requiring a separate feature license. Contact your Cisco account representative for more information. **Important**

For more information on this feature, see the *ECS Administration Guide*.

### **Example**

The following command defines a rule to match the **rule01** rule name for flow checkpoint:

```
rule-name = rule01
```
### <span id="page-8-0"></span>**tdf-app-id**

This command specifies the content-type.

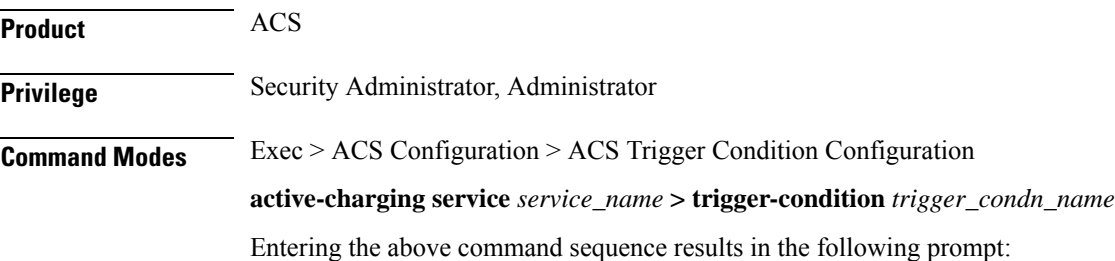

[local]*host\_name*(config-acs-trig-condn)#

**Syntax Description tdf-app-id***operator condition*

### **operator**

Specifies how to match.

*operator* must be one of the following:

- != Does not equal
- $\bullet$  =: Equals
- !contains: does not contain
- !ends-with: does not end with
- !starts-with: does not start with
- case-sensitive: strings are matched in case sensitive manner
- contains: contains
- ends-with: ends with
- starts-with: starts with

### **condition**

Specifies the condition to match.

*condition* must be one of the following:

- FALSE
- TRUE

<span id="page-9-0"></span>**Usage Guidelines** Use this command to analyze all flows created after event activation.

### **Example**

The following command defines tdf-app-id value to be matched:

**tdf-app-id = TRUE**

### **tethered-flow**

This command configures the tethered traffic flow.

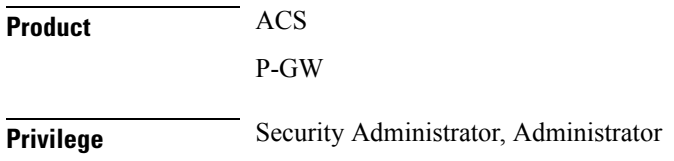

 $\mathbf l$ 

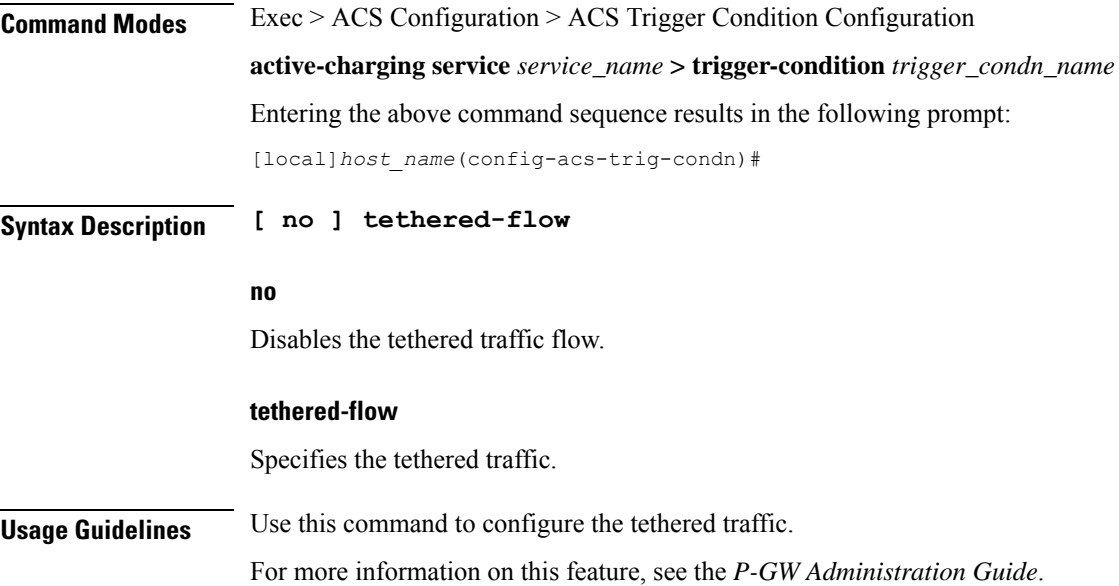

 $\mathbf I$